## **RINNOVO CONSERVAZIONE SOSTITUTIVA PORTALE AGENZIA DELLE ENTRATE**

Effettuando l'accesso alla vostra area riservata del portale **Fatture e Corrispettivi**, nella pagina principale del portale qualora il vostro accordo di servizio sia giunto a scadenza sarà visibile tale avviso in alto a destra con la dicitura "**Adesione REVOCATA"**.

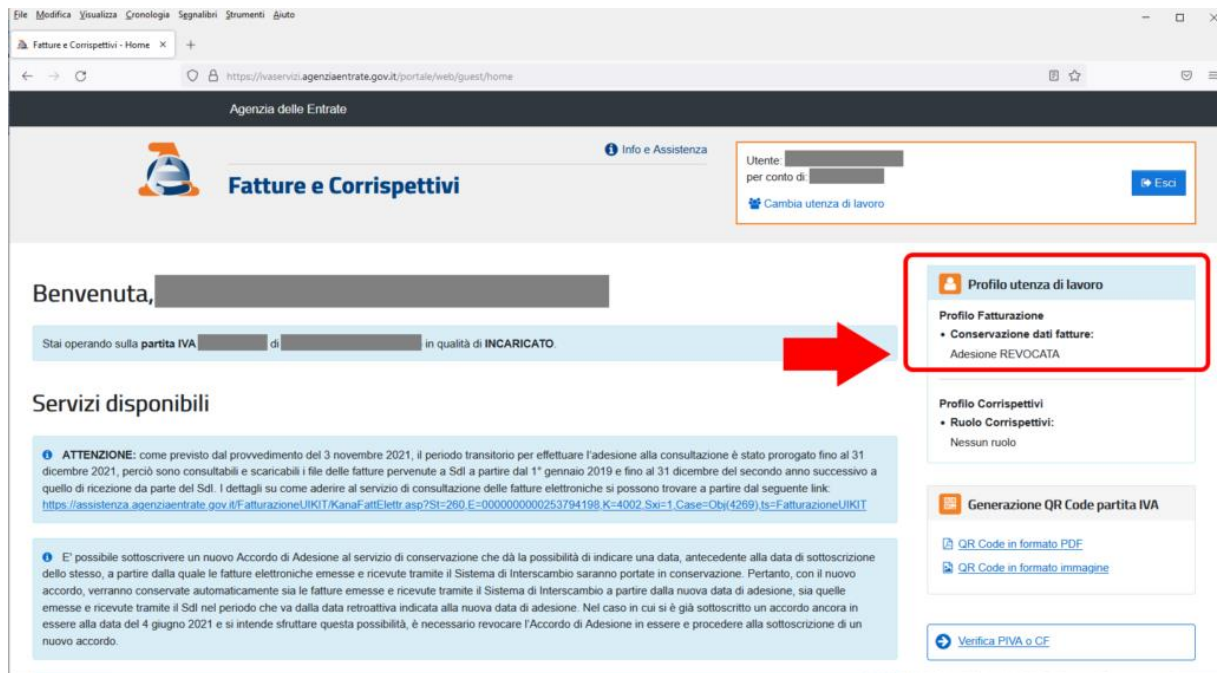

Per procedere con la sottoscrizione di un **nuovo accordo di servizio per la conservazione**, occorre cliccare su "**Fattura elettronica e Conservazione"** presente nella parte bassa della

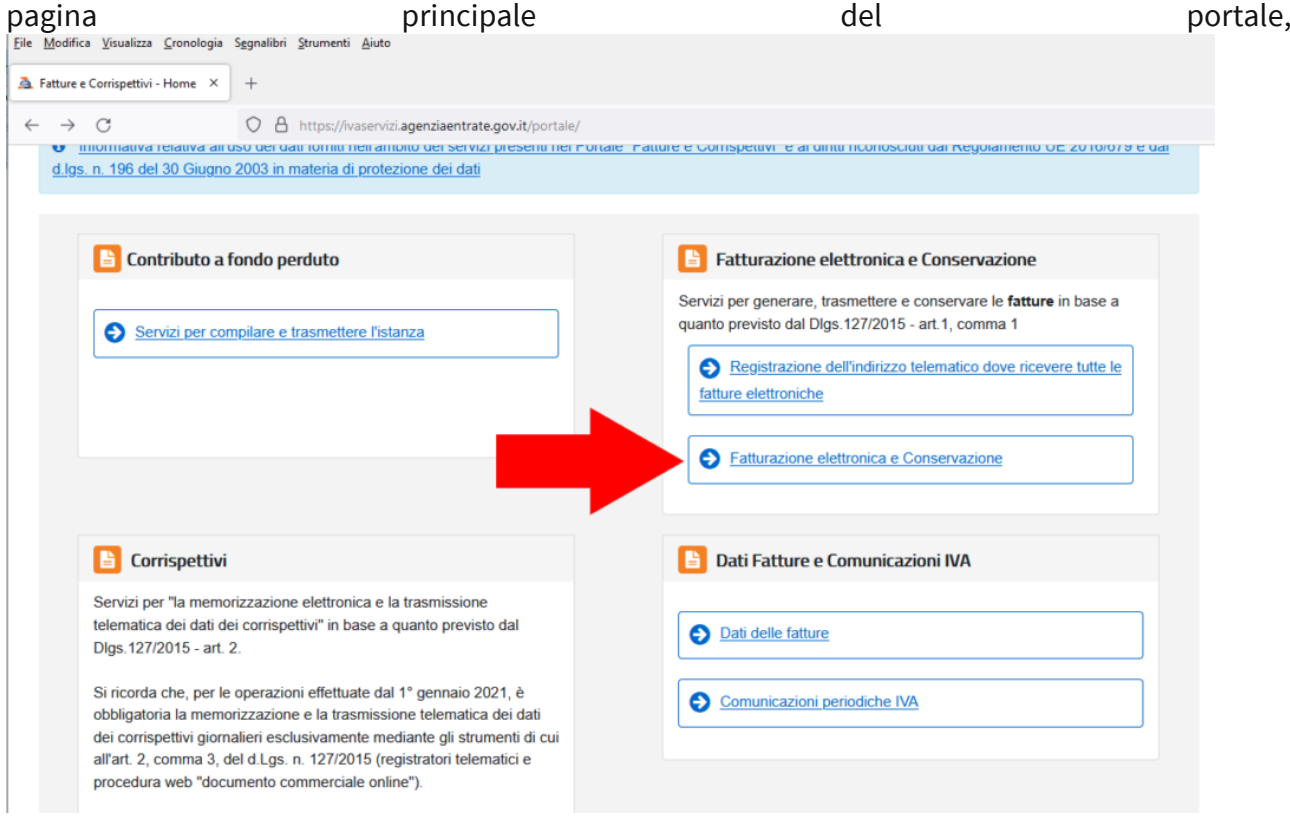

cliccare ora "Accedi alla sezione conservazione",

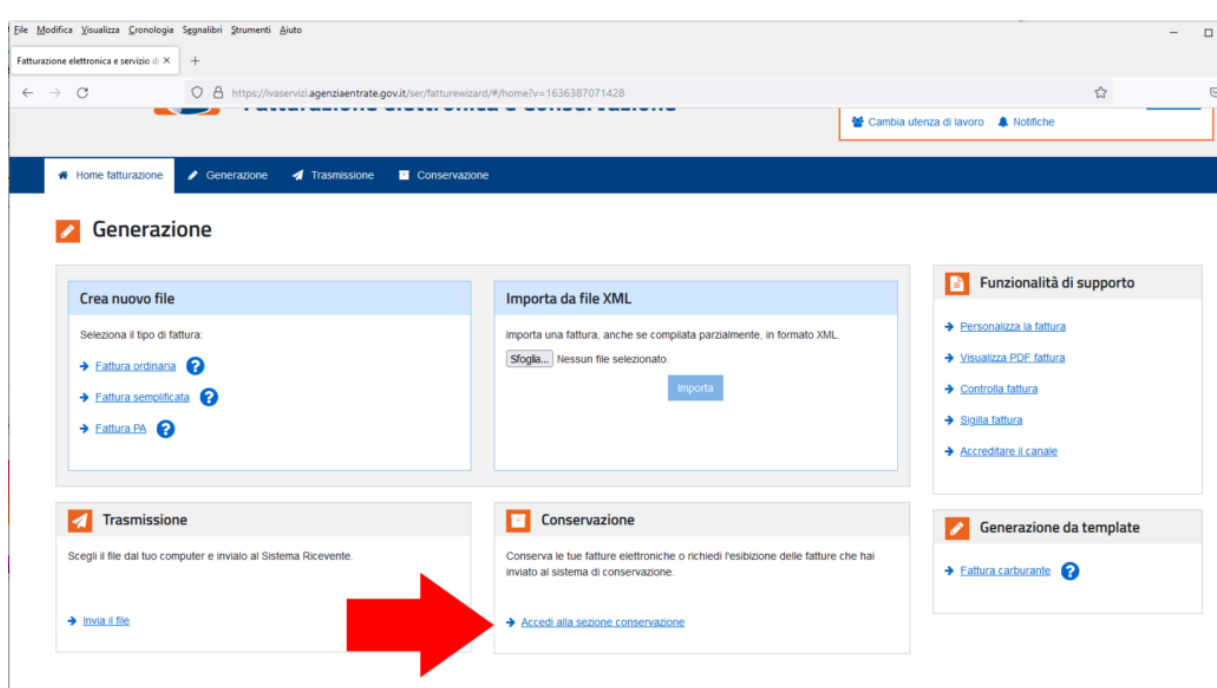

cliccare ora "Verifica o modifica lo stato dell'accordo",

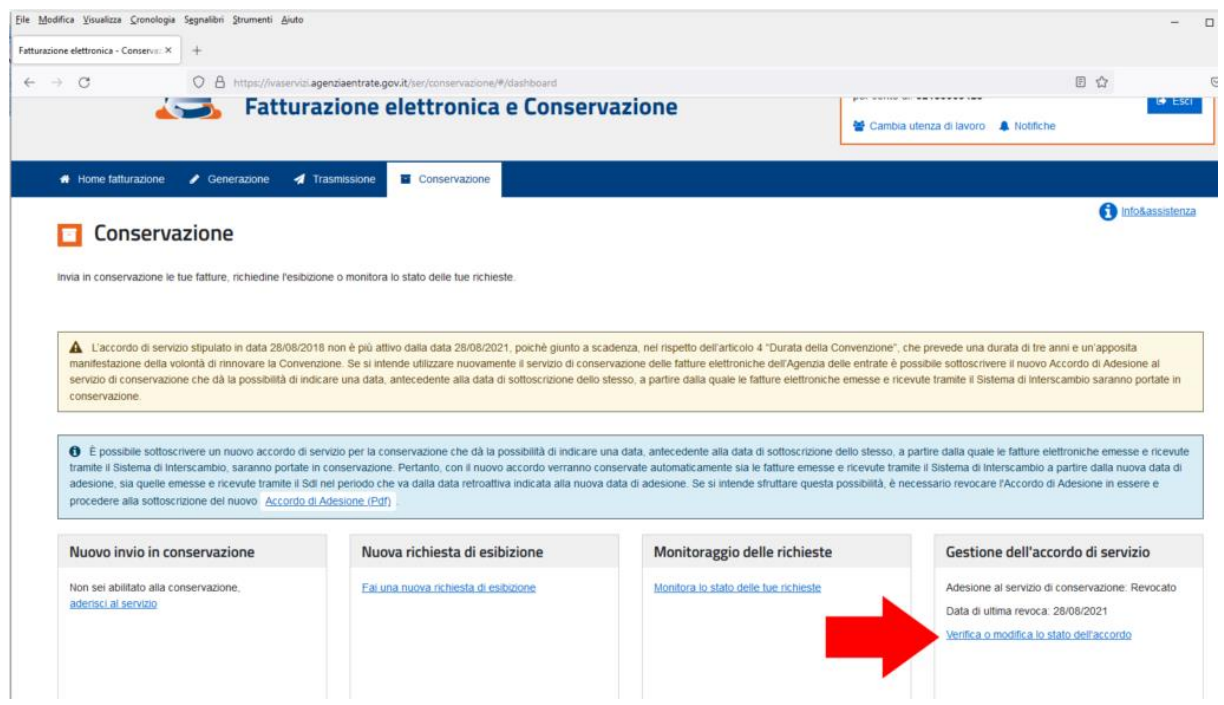

**controllare ora gli intervalli attualmente considerati** per la conservazione delle fatture elettroniche nella parte bassa della pagina (nell'esempio corrente l'accordo di conservazione era valido per l'intervallo 29/08/2018 fino al 28/08/2021)

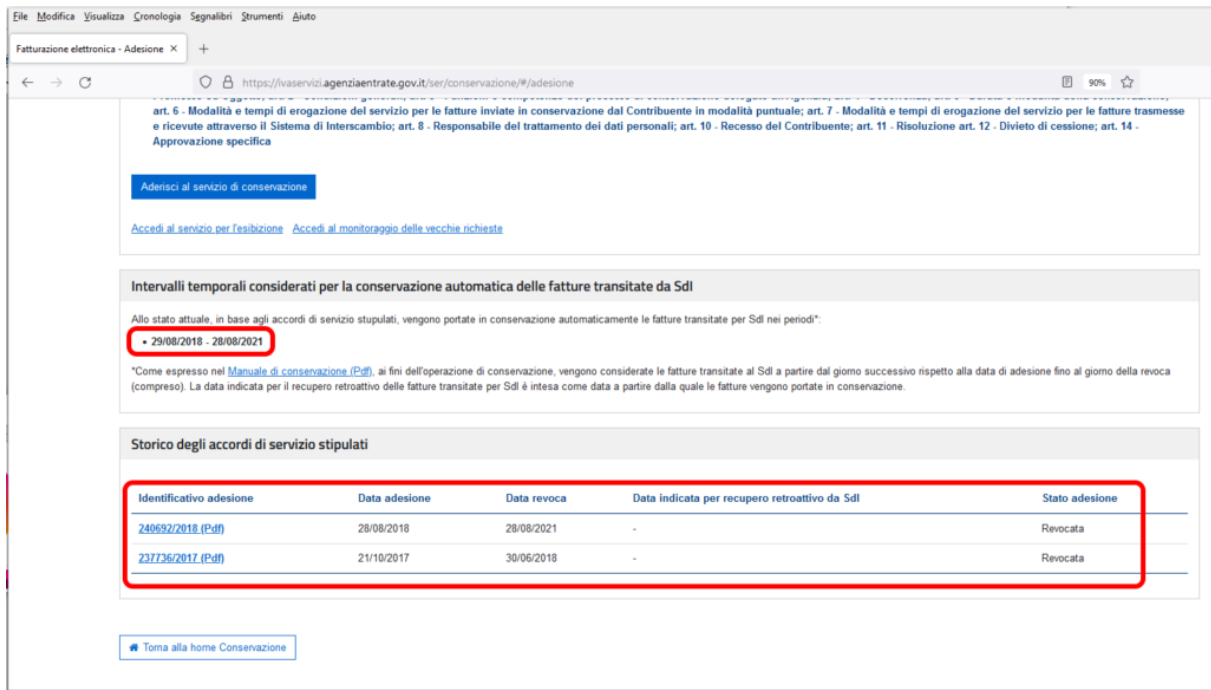

infine dopo aver verificato la data di scadenza dell'accordo di servizio (nell'esempio il 28/08/2021) spuntare "Voglio aderire al servizio di conservazione indicando una data a partire dalla quale portare in conservazione le fatture già transitate per SdI" (nell'esempio 29/08/2021), **indicare come "Data di recupero retroattivo per le fatture già trasmesse al sistema di interscambio (SdI)" il giorno successivo alla data di scadenza dell'accordo di servizio** oppure l'ultimo giorno della precedente scadenza (prestare la massima attenzione a non lasciare dei giorni scoperti per la conservazione), spuntare "Confermo di aver preso visione dell'Accordo di servizio", spuntare "Dichiaro di approvare specificatamente anche ai sensi e per gli effetti ….", ed infine premere **"Aderisci al servizio di conservazione"**.

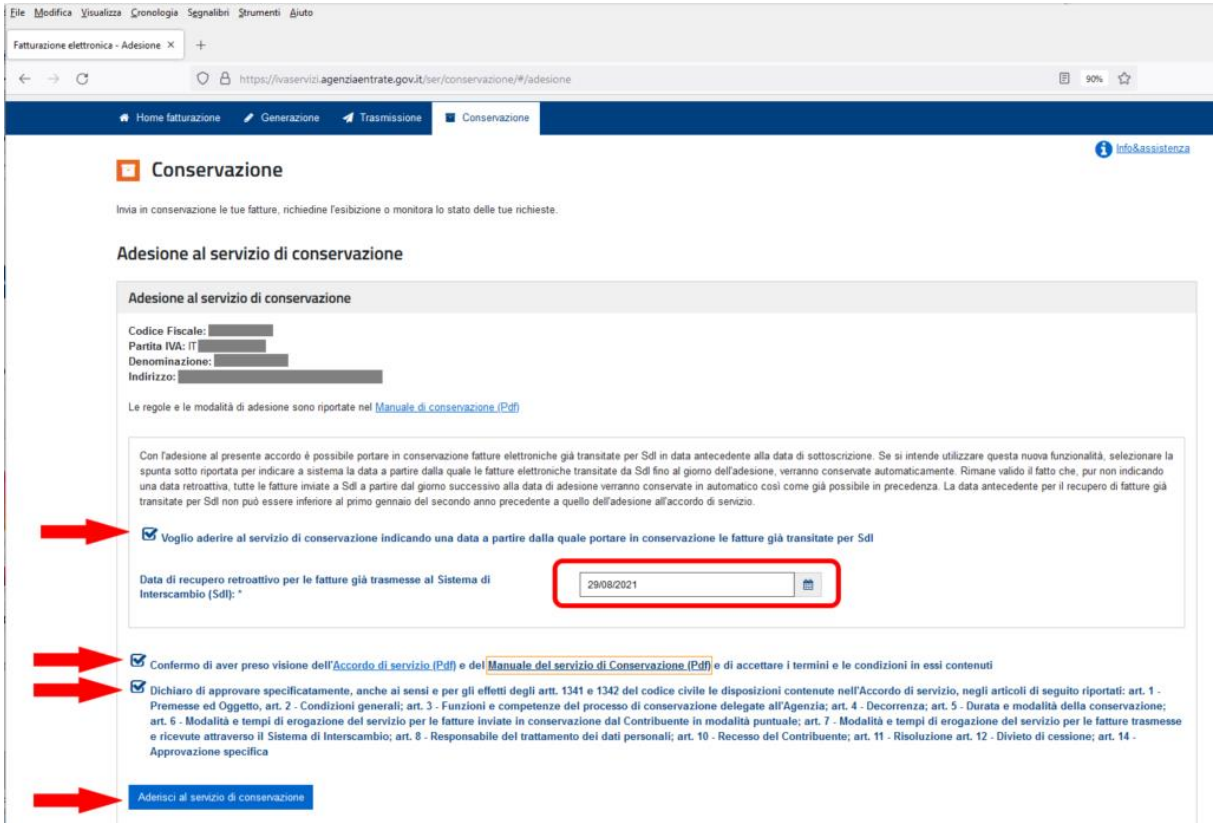

Dopo aver confermato la nuova adesione al servizio di conservazione si dovrà controllare nuovamente lo specchietto contenenti gli "Accordi di servizio stipulati" nel quale si dovrà riscontrare la **presenza della nuova riga in stato "Attiva"**, inoltre sopra lo specchietto ci dovrà essere l'indicazione che allo stato attuale vengono portate in conservazione **tutte le fatture transitate dal primo giorno di adesione al servizio di conservazione** (nell'esempio dal 29/08/2018).

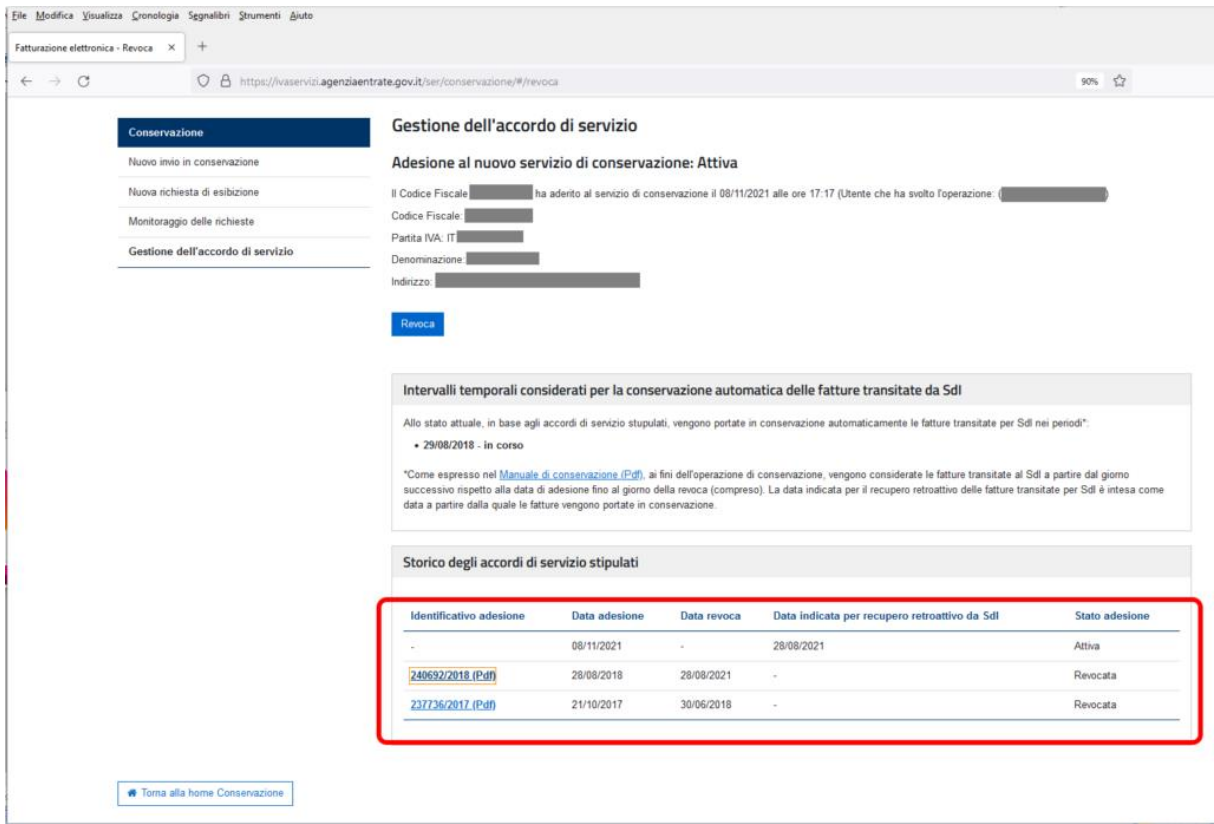

## **RIDEFINIZIONE DELL'INTERVALLO DI ADESIONE ALLA CONSERVAZIONE**

La possibilità di indicare una data retroattiva permette anche a chi non ha effettuato tempestivamente l'autorizzazione alla conservazione da parte dell'ADE, o a chi l'ha effettuata successivamente alla partenza dell'obbligo della Fatturazione Elettronica di portare in conservazione documenti per periodi altrimenti scoperti. Nel caso in cui si deve ridefinire l'intervallo di conservazione è possibile revocare l'accordo di servizio corrente ed eseguire una nuova adesione ridefinendo la data retroattiva per l'adesione alla conservazione (in questo caso vi consigliamo di indicare come **Data di recupero retroattivo per la fatturazione già trasmesse al sistema di interscambio** la data di partenza della fatturazione elettronica cioè **01/01/19).**

## **DATA DI SCADENZA DEL NUOVO ACCORDO DI CONSERVAZIONE**

Come indicato nel portale dell'Agenzia delle Entrate per gli accordi sottoscritti a partire dal 4/6/2021, vengono portate in conservazione tutte le fatture elettroniche trasmesse e ricevute dal Sistema di Interscambio fino all'eventuale comunicazione del recesso da parte del contribuente (anche attraverso i suoi incaricati o delegati) ovvero fino alla risoluzione. **Ci sarà una continuità temporale e non è quindi prevista una scadenza dell'accordo**.